**Quelle: <http://www.windows-tweaks.info/html/dienste.html> Updated: 17.12.2005**

# **Unnötige Windows Dienste abschalten**

Der Windows-Systemstart besteht aus verschiedenen Stadien wie z.B. der **Initalisierungphase der**  Treiber oder dem Laden benötigter Systemdateien. Im späteren Stadium werden so genannte **Dienste** gestartet, die für verschiedene Bereiche wie z.B. Automatische Updates oder Netzwerk zuständig sind. Einige dieser Dienste (Services im Fachjargon) sind für den Arbeitsbetrieb des Rechners notwendig - andere wiederum fristen ein Mauerblümchendasein und finden auf den meisten Heim-PCs kaum Gebrauch.

Dieser Windows-Tweaks Artikel hilft Ihnen bei der Entscheidung: Welchen Dienst kann ich deaktivieren? Welchen brauche ich? Wo sollte ich die Finger von lassen? Die Deaktivierung lässt die **Hintergrundaktivitäten** sinken, **Systemressourcen** gewinnen und schaufelt **Arbeitsspeicher** frei, der für andere Programme genutzt werden kann. Ich empfehle vorher eine Sicherung vom System anzulegen, denn dieser Vorgang ist sehr experimentell und daher etwas gefährlich. Bedenken Sie, dass jedes System unterschiedlich reagieren kann - verschiedene Faktoren wie die verwendete Software oder Hardware bzw. Technologien hängen teilweise vom Erfolg der Durchführung der folgenden Hinweise ab. Wir verhindern aber Zustände, in denen die Änderungen nicht mehr rückgängig gemacht werden können - vertrauen Sie also ruhigen Herzens der nachfolgenden Tabelle.

## **Die Dienste finden: Die Deaktivierung beginnt**

Die Windows XP Macher haben die Konfiguration der Dienste ein wenig versteckt untergebracht. Rufen Sie die gesamte Liste auf, indem Sie wie folgt vorgehen:

**1.** Klicken Sie nacheinander auf Start > Systemsteuerung und doppelklicken Sie dort auf das Symbol Verwaltung. **2.** Sie gelangen zu einem neuen Fenster - hier entscheiden Sie sich für Dienste.

**3.** Ein Doppelklick genügt und eine gewaltige Liste tut sich auf. Um einen Dienst ihrer Wahl, gemäß der unten anzutreffenden Liste, zu deaktivieren oder auf manuellen Autostart zu setzen sind lediglich ein paar kleine Handgriffe nötig. Doppelklicken Sie auf einen gewünschten Eintrag und wählen Sie die gewünschte Einstellung unter Starttyp.

#### **[Alternativ: Win+R, services.msc]**

### **Wichtige Hinweise zur Deaktivierung**

Damit Sie, bei Fehlern, Ihre Dienste wieder auf die ursprünglichen Werte zurücksetzen können, habe ich in der fünften Spalte Standard die Einstellungen direkt nach einer frischen Installation aufgelistet. Wir empfehlen zudem, immer nur 1-3 Dienste auf einen Schlag zu deaktivieren, damit Sie mögliche Fehler einkreisen können. Testen Sie nach einem Neustart, ob Ihr System bzw. ihre Applikationen noch einwandfrei funktionieren. Ein Backup aller Dienste können Sie mit Hilfe des Tipps am Ende des Artikels erstellen!

In der nachfolgenden **Tabelle** finden Sie zunächst unter Dienst den Namen des Dienstes - so wie er auch in der Systemsteuerung erscheit. Empfohlene Einstellung spiegelt die sicherste und dennoch auf Systemtuning zugeschnittene Einstellung wieder: Hiermit können sie wenig falsch machen, wenn Sie unsere Warnungen und Hinweise beim Vorgehen der Dienste beachten. Viele Dienste, die Sie vermutlich nicht benötigen und automatisch starten, wurden auf **Manuell** gesetzt. Falls diese doch benötigt werden, startet Windows diese nachträglich. Die Tuner-Einstellung zeigt, welche Dienste Sie deaktivieren können und welche zum Starten von Windows benötigt werden. Lesen Sie besonders hier die Beschreibungen, da nach dem blinden Anwenden der Dienste viele wichtige Anwendungsbereiche (Internet, Netzwerk, Drucker etc.) nicht mehr funktionieren. Setzen Sie diese Liste nur auf Einzelplatz-PCs, die beispielsweise einzig und allein als Gaming-Rechner agieren, um oder wenn Sie bei einzelnen Diensten wissen, was Sie tun. Die Standardeinstellungen entsprechen Microsofts Standard nach einer frischen Installation und sind Ihr Rückhalt, falls etwas schief gehen sollte.

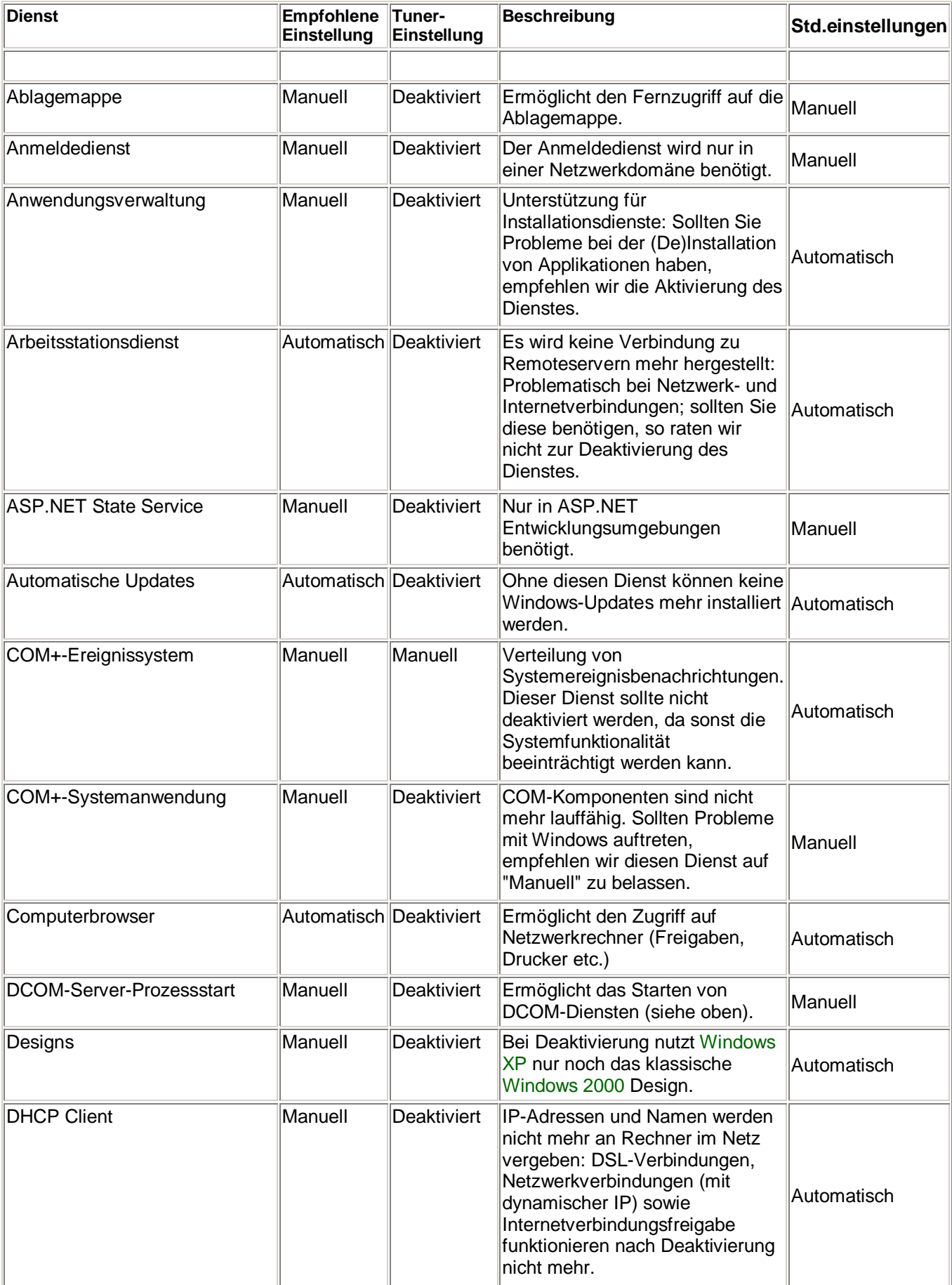

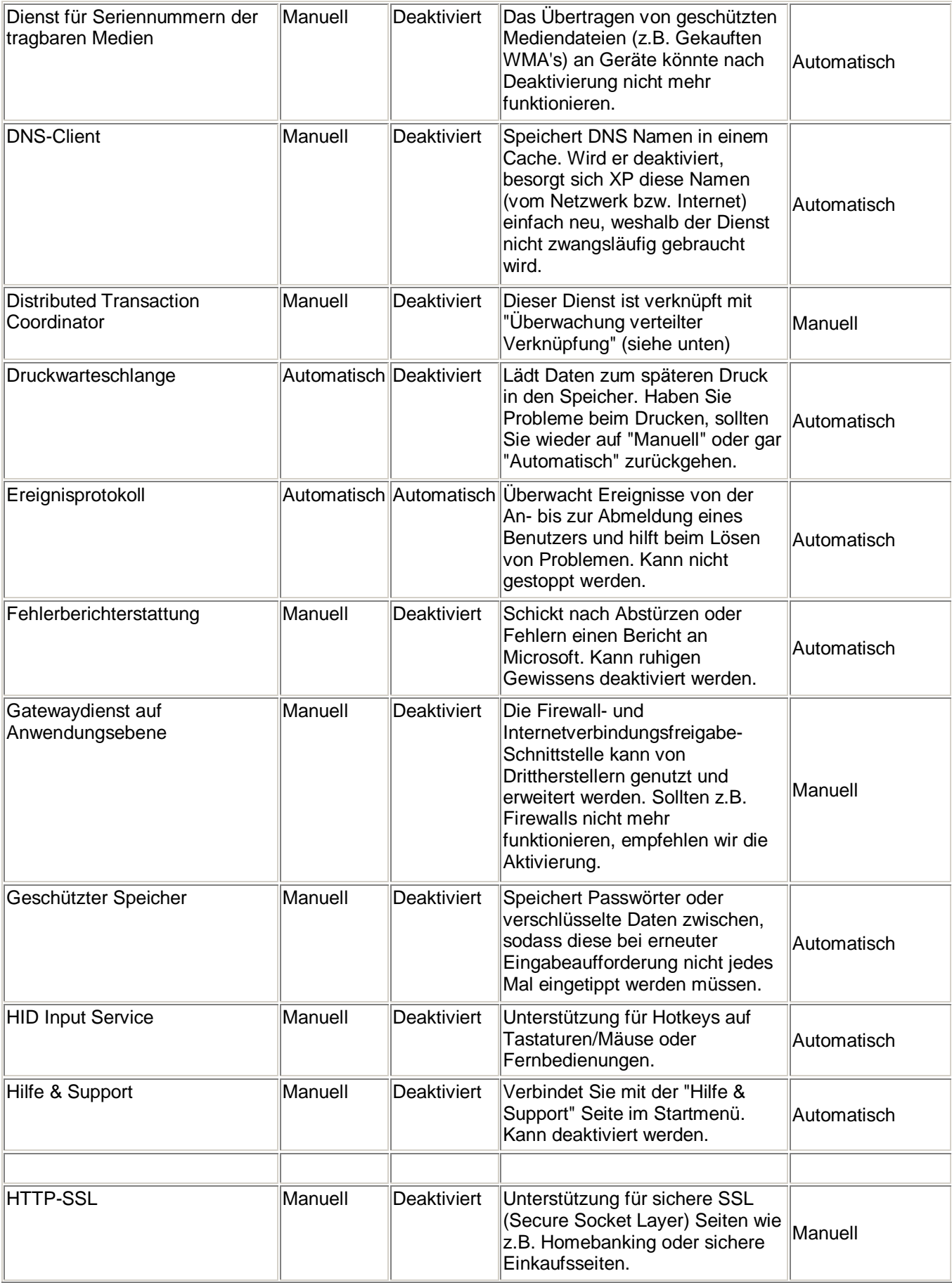

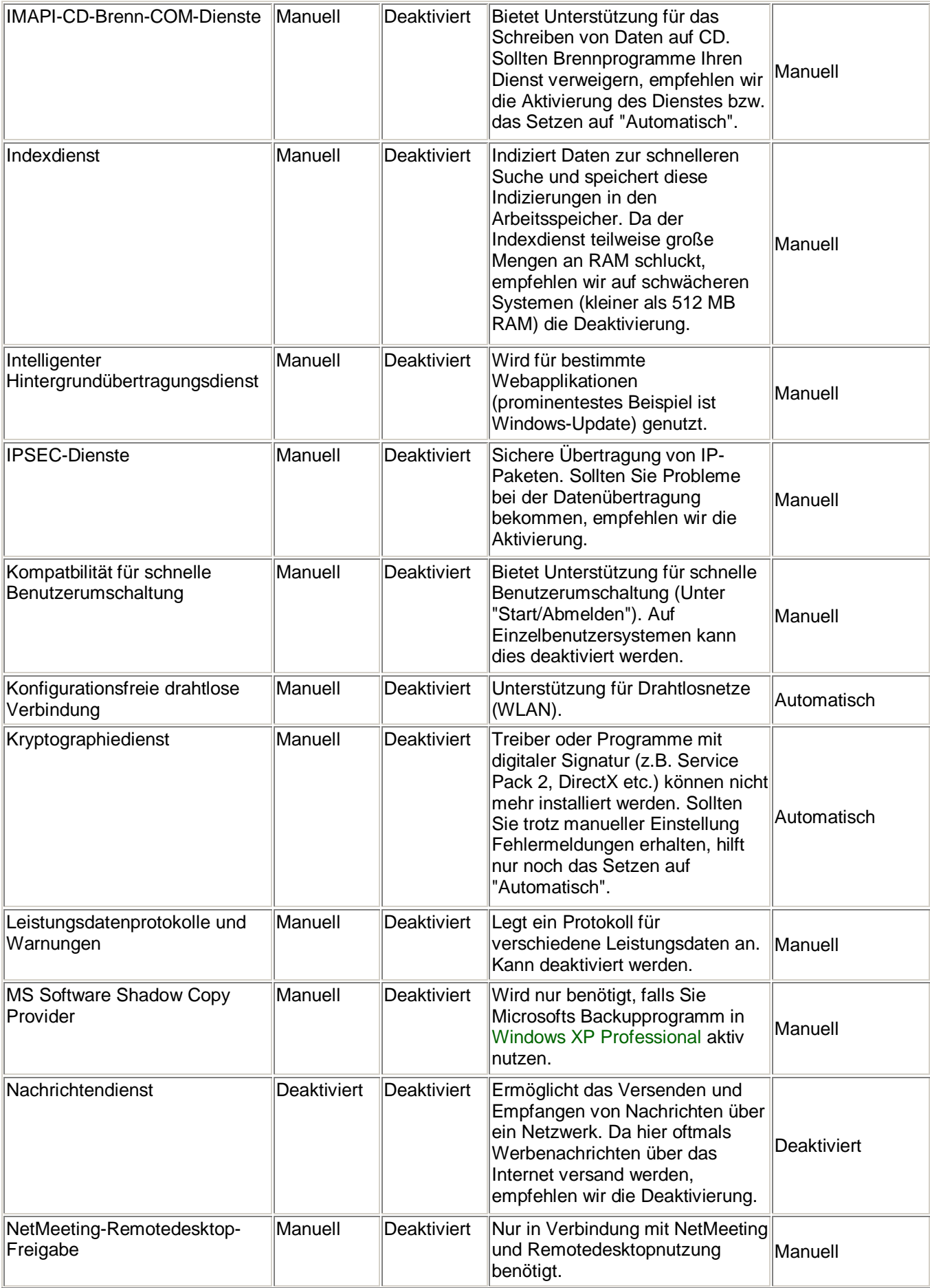

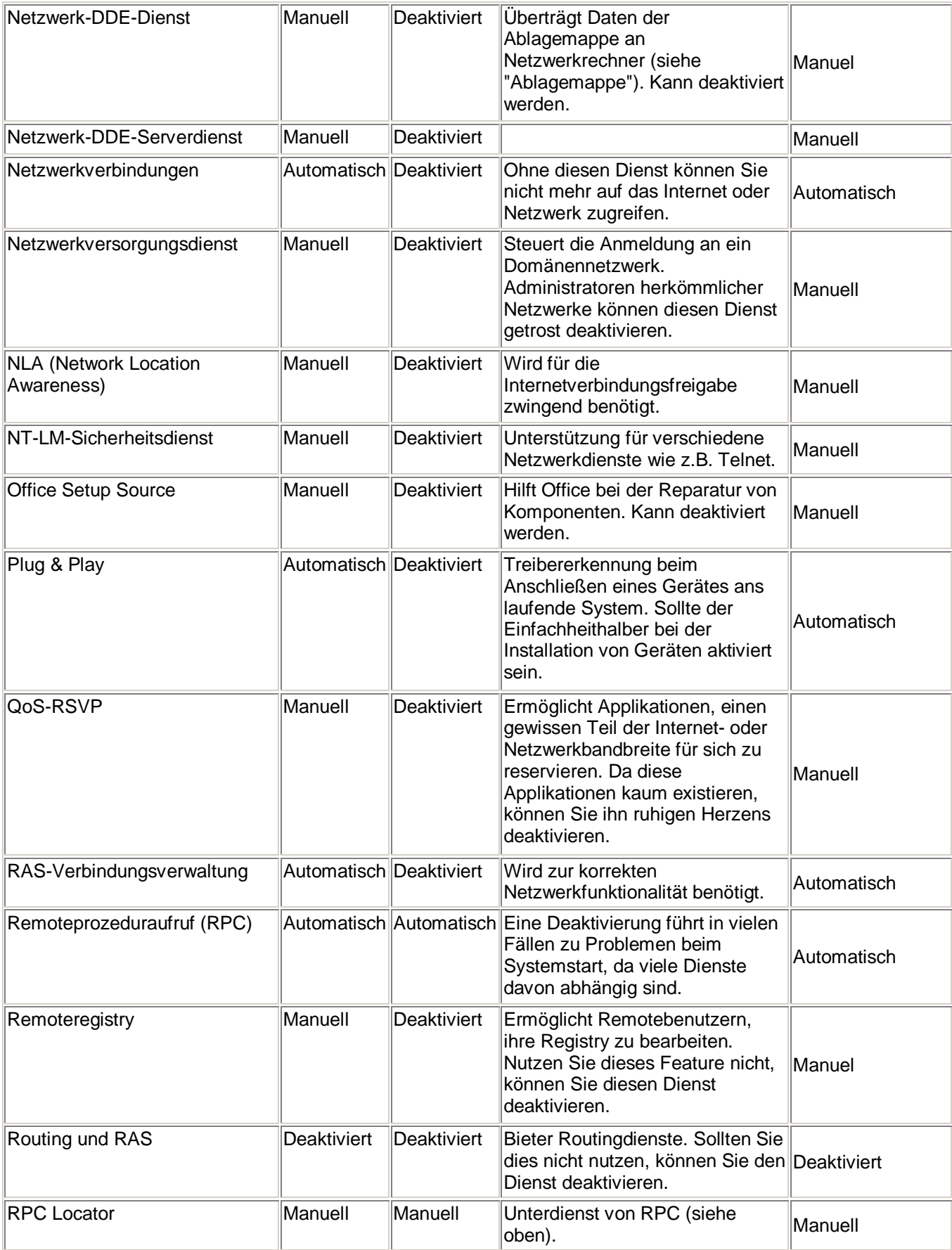

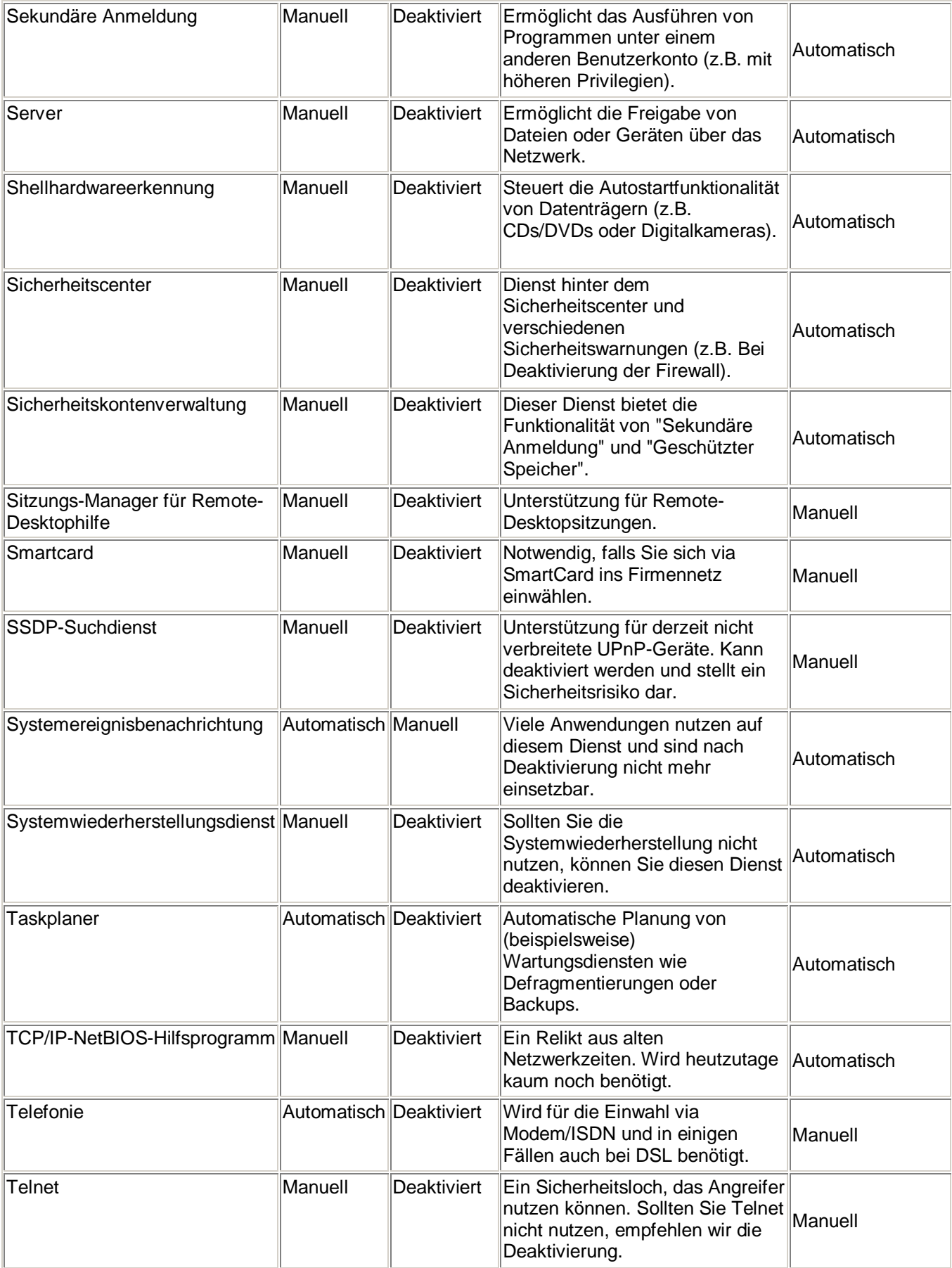

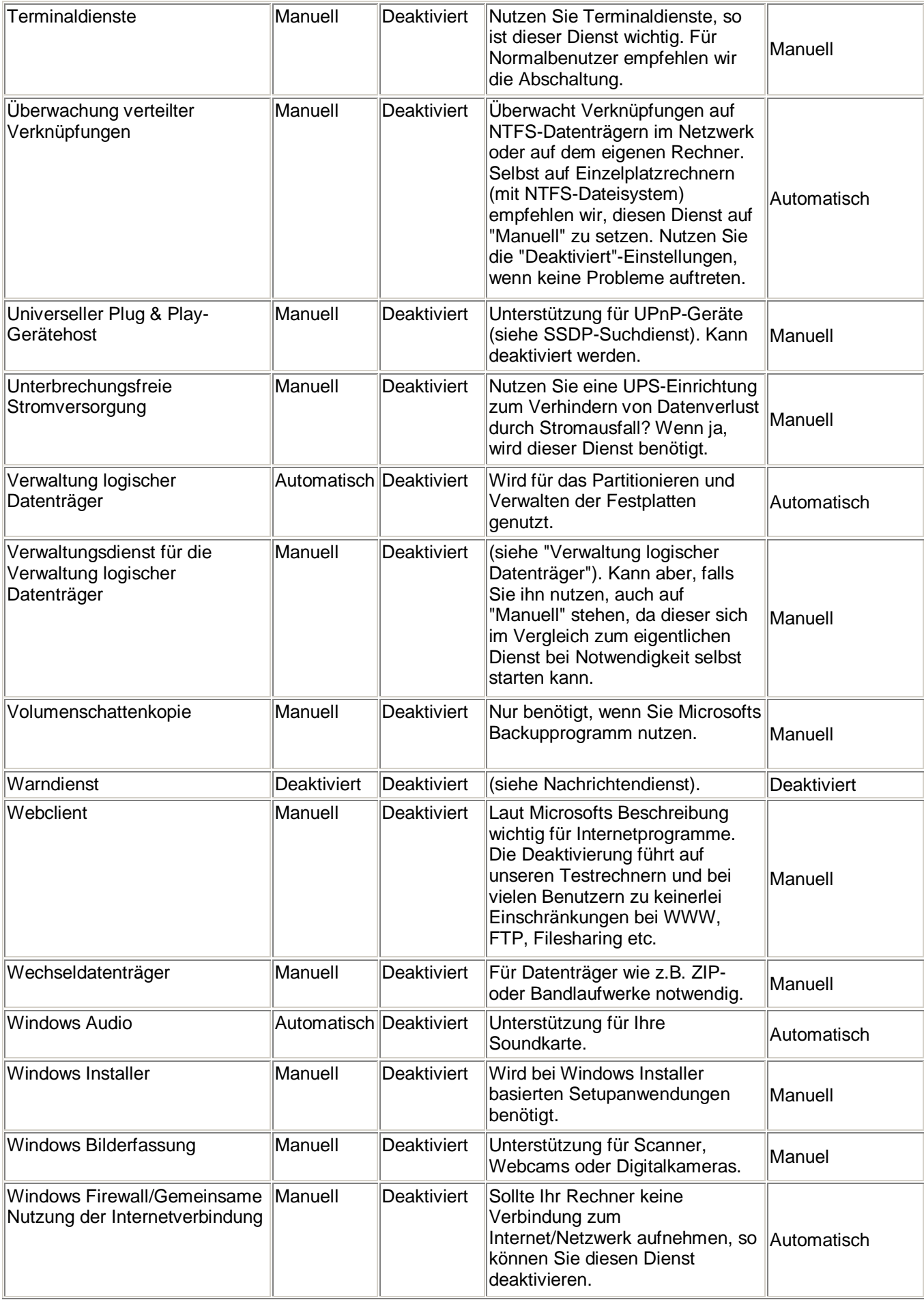

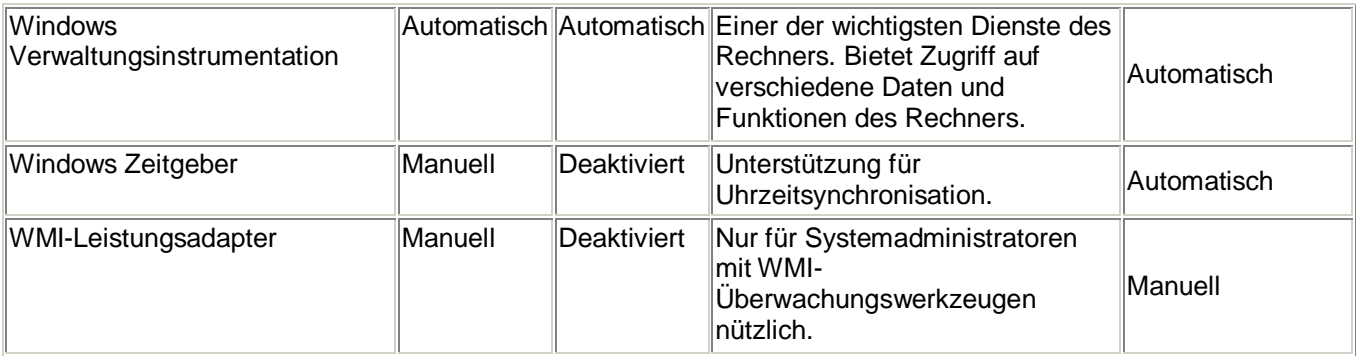

## **Herzlichen Glückwunsch - Bestanden!**

Sie haben nun viele Dienste verändert und sicherlich ihre eigenen Erfahrungen mit der Liste gesammelt. Zögern Sie nicht und mailen Sie sie mir an [hilfe@windows-tweaks.info!](mailto:hilfe@windows-tweaks.info)

**Kleiner Hinweis am Rande:** Sollten Sie eine Neuinstallation planen ist es hilfreich, wenn Sie sich die optimierten Einstellungen gleich mitnehmen. Somit entfällt das erneute Konfigurieren der Dienste. Weiterhin sollten Sie vor dem Einstellen der Dienste ein Backup, dass Sie per Doppelklick einfügen können, erstellen:

**1.** Öffnen Sie die Windows-Registrierung indem Sie auf Start/Ausführen klicken und regedit eintippen.

**2.** Navigieren Sie zum Schlüssel HKEY\_LOCAL\_MACHINE\SYSTEM\ CurrentControlSet\Services und klicken Sie auf Datei/Exportieren. Wählen Sie nun den Pfad sowie den Dateinamen und speichern Sie diesen gesamten Teil der Registrierung. In Zukunft können Sie auf diese Datei einen Doppelklick ausführen damit die Einstellungen sofort übernommen werden!

<http://www.windows-tweaks.info>

*Nachbearbeitung:* Michael Gasperl <http://mgasperl.at.tf>